# **Vostro 5471**

# Quick Start Guide

Pedoman Panduan Cepat دليل بدء التشغيل السريع

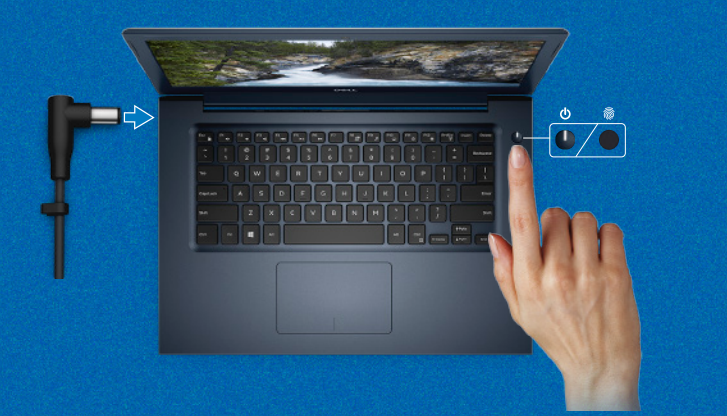

**Follow the instructions on the screen to finish operating system setup.**

Ikuti petunjuk pada layar untuk menyelesaikan pengaturan sistem operasi. اتبع اإلرشادات التي تظهر على الشاشة إلتمام عملية إعداد نظام التشغيل.

#### **Product support and manuals**

Dukungan dan panduan produk دعم المنتج واألدلة **Dell.com/support Dell.com/support/manuals**

**Dell.com/support/windows**

#### **Contact Dell**

Hubungi Dell االتصال بـ Dell

**Dell.com/contactdell**

## **Regulatory and safety**

Regulasi dan keselamatan ممارسات األمان والممارسات التنظيمية **Dell.com/regulatory\_compliance**

قارئ بصمات أصابع سهل الاستخدام (للشراء بشكل اختياري) مدمج مع زر التشغيل يتيح خيار تسجيل الدخول بسهولة وأمان.

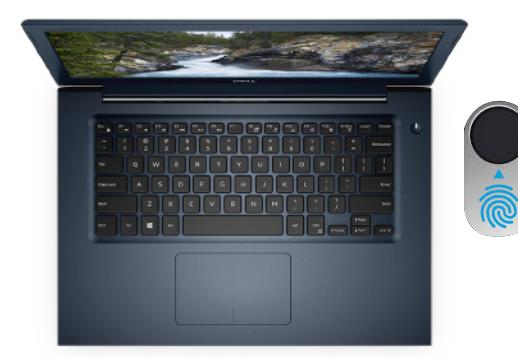

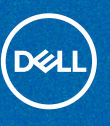

#### **Regulatory model**

Model regulatori الموديل التنظيمي **P88G**

### **Regulatory type**

Jenis regulatori النوع التنظيمي **P88G001**

#### **Computer model**

Model komputer طراز جهاز الكمبيوتر **Vostro 5471**

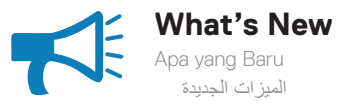

### **An intuitive fingerprint reader (optional purchase) integrated with the power button provides an easy and secure log on option.**

Pembaca sidik jari intuitif (pembelian opsional) yang terintegrasi dengan tombol daya memberikan pilihan log in yang mudah dan aman.

# **Create recovery media for Windows 10**

Buat media pemulihan untuk Windows 10 قم بإنشاء وسائط استرداد لنظام التشغيل 10 Windows

# **In Windows search, type Recovery, click Create a recovery drive, and follow the instructions on the screen.**

Pada pencarian Windows, ketik **Recovery (Pemulihan)**, klik **Create a recovery drive (Buat disk pemulihan)**, dan ikuti petunjuk pada layar.

في خانة البحث في Windows، اكتب **Recovery( استرداد(** وانقر فوق **drive recovery a Create( إنشاء محرك أقراص لالسترداد(** واتبع التعليمات الظاهرة على الشاشة.

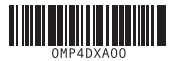

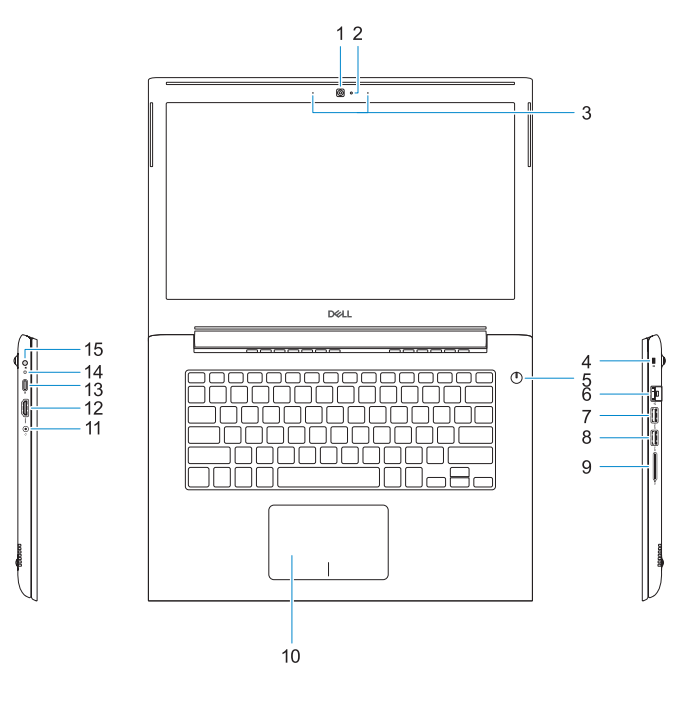

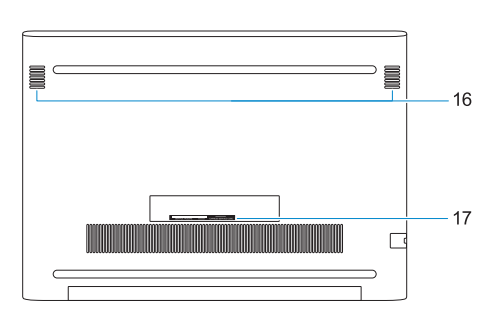

- **1.** Kamera
- **2.** Lampu status kamera
- **3.** Rangkaian mikrofon ganda
- **4.** Slot kabel pengaman komputer
- **5.** Tombol daya dengan pembaca sidik
- jari opsional
- **6.** Konektor jaringan
- **7.** Port USB 3.1 Tdengan PowerShare
- **8.** Port USB 3.1 Gen 1
- **9.** Pembaca kartu SD
- **10.** Panel sentuh
- **11.** Port headset
- **12.** Port HDMI
- **13.** Port USB 3.1 Gen 1 (Tipe-C) dengan Pengiriman Daya/DisplayPort
- **14.** Lampu daya dan status baterai
- **15.** Port adaptor daya
- **16.** Speaker
- **17.** Label tag servis

- **1.** Camera
- **2.** Camera status light
- **3.** Dual-array microphones
- **4.** Noble security-cable slot
- **5.** Power button with optional fingerprint reader
- **6.** Network connector
- **7.** USB 3.1 Gen 1 port with PowerShare
- **8.** USB 3.1 Gen 1 port
- **9.** SD card reader
- **10.** Touchpad
- **11.** Headset port
- **12.** HDMI port
- **13.** USB 3.1 Gen 1 (Type-C) port with Power Delivery/DisplayPort
- **14.** Power and battery-status light
- **15.** Power-adapter port
- **16.** Speaker
- **17.** Service tag label
- **.1** الكاميرا
- **.2** مصباح حالة الكاميرا
- **.3** ميكروفونات ثنائية الصفيفات
- **4.** فتحة كابل الأمان الأصلية
- **.5** زر التشغيل مع قارئ بصمات األصابع االختياري
	- **.6** موصل الشبكة
- **.7** منفذ 3.1 USB من الجيل األول مزود بميزة PowerShare
	- **.8** منفذ 3.1 USB من الجيل األول
		- **.9** قارئ بطاقة SD
- **1010**لوحة اللمس **1111**منفذ سماعة الرأس **1212**منفذ HDMI
- **1313**منفذ 3.1 USB من الجيل األول )من النوع C )مزود بميزة تسليم الطاقة/ **DisplayPort** 
	- **1414**مصباح التيار وحالة البطارية
		- **1515**منفذ مهايئ التيار
		- **1616**مكبر الصوت
		- **1717**ملصق عالمة الخدمة